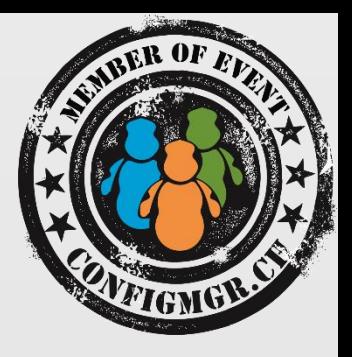

#### Pascal Berger

CONSULTANT

trueIT GMBH

pascal.berger@trueit.ch @bergerspascal

value add distribution

blog.trueit.ch / trueit.ch

### App-V und Configuration Manager better together

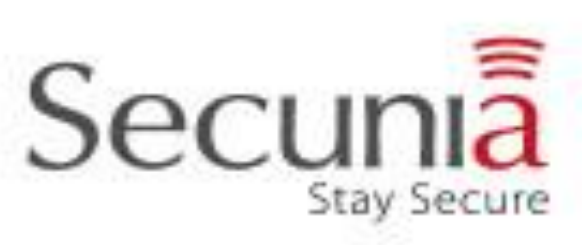

truelT.

Configuration Manager

**Wer kennt App-V? Wer verwendet App-V 4.6? Wer verwendet App-V 5.0? Wer verteilt App-V mit ConfigMgr?**

### Agenda

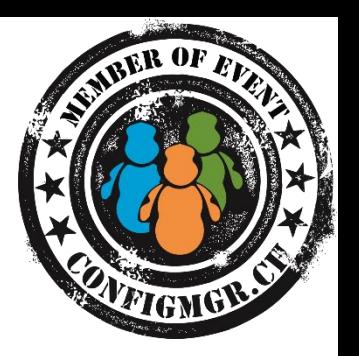

- Kurze Übersicht was ist App-V
- **Verbesserungen von App-V 4.6 zu App-V 5.0**
- Migration/ Parallelbetrieb 4.6 SP2 und 5.0
- Voraussetzungen für die Verteilung von App-V mittels Config Manager
- **Installation von App-V Paketen via MSI, Power Shell und Streaming**
- **Deployment Typs**
- **Connection Groups = Virtual Environments**
- **Virtual Application Extensions**
- **ELizenzierung**

## Kurze Übersicht was ist App-V

### Kurze Übersicht was ist App-V

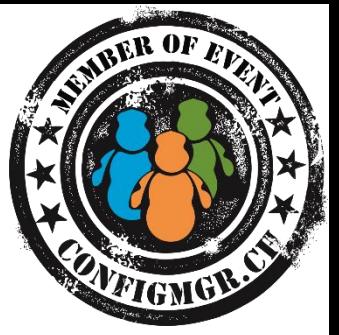

App-V ist eine Virtualisierungslösung für Applikationen. Dadurch können Applikationen von einander und vom Betriebssystem klar abgegrenzt werden.

App-V besteht aus den folgenden Komponenten:

- **Der Sequencer wird zum Erstellen der Pakete benötigt.**
- **Der Client «startet» die Pakete in ihrer jeweiligen virtuellen Umgebung.**
- **Der Server kann zum Bereitstellen und Verteilen der Pakete verwendet werden, falls dies nicht mit SCCM gemacht werden soll.**

Achtung: App-V ist keine Applikationskompatibilitätslösung!

### Kurze Übersicht was ist App-V

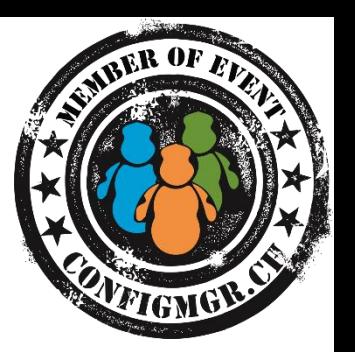

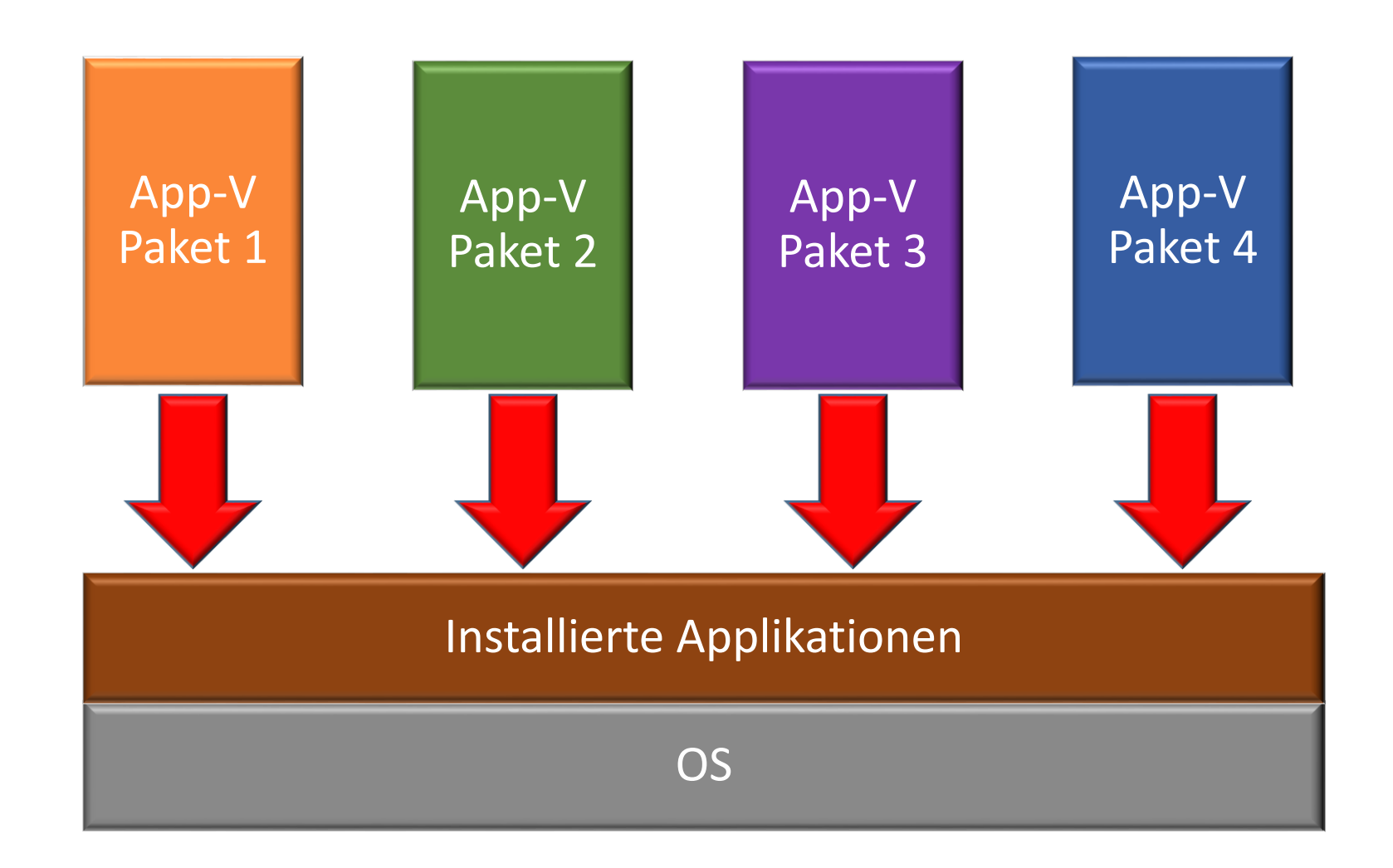

### Vorteile von App-V

App-V bietet die folgenden Vorteile gegenüber MSI's:

- **Example Schnelleres Erstellen von SnapShots**
- **Weniger Aufwand für Regressionstests**
- **Höhere Applikationsdichte möglich (z.B. TS)**
- **Parallelbetrieb von verschiedenen Java oder Office Versionen**
- **Saubere Deinstallation**
- **Example 15 Installation und Deinstallation**

App-V 5.0 SP3

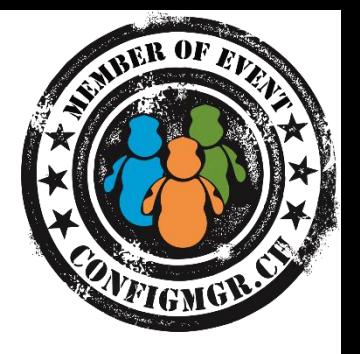

Das [SP3](http://technet.microsoft.com/en-us/library/dn858700.aspx) wurde von Microsoft am 08. Dezember 2014 im Rahmen von MDOP 2014 R2 veröffentlicht.

Es beinhaltet unter anderem die folgenden Änderungen:

- **Connection Groups 2.0 – [More Manageable & More Flexible\\*](http://virtualvibes.co.uk/connection-groups-2-0-in-app-v-5-0-sp3-more-manageable-more-flexible/)**
- **[User RunVirtual](http://virtualvibes.co.uk/runvirtual-comes-to-the-user-in-appv-5-0-sp3/) Key**
- **[Merged Roots and PVAD changes](http://virtualvibes.co.uk/merged-roots-in-app-v-5-0-sp3-free-from-the-pvad)**
- **[Require Admin for](http://virtualvibes.co.uk/everything-you-need-to-know-about-app-v-5-0-sp3/) Publishing**
- **Bugfixing**

**\* Noch nicht verfügbar für Config Manager**

### Verbesserungen in App-V 5.0

### Verbesserungen in App-V 5.0

### App-V 4.6

- **Dediziertes Laufwerk Q:**
- 4 GB Limite
- **E** Isoliert von lokalen Applikationen
- **Dynamic Suite Composition**
- Read-only Shared Cache
- $\blacksquare$  Limitiertes command-line Scripting
- Installierte Management Konsole
- **EXTENS** Keine Shell Extensions

### App-V 5.0

- Kein dediziertes Laufwerk
- 4 GB Limite fällt weg.
- **URITA:** Virtual Application Extension
- **Virtual Application Connection**
- **Shared Content Store**
- **PowerShell Scripting für** Sequencer, Client and Server
- Web-based management
- **Shell Extension Unterstützung**

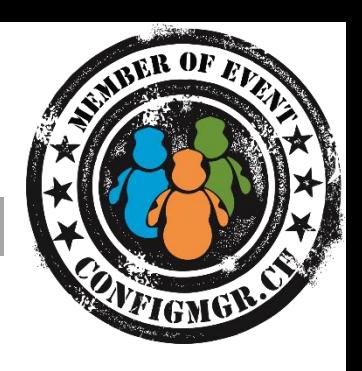

### Verbesserungen in App-V 5.0

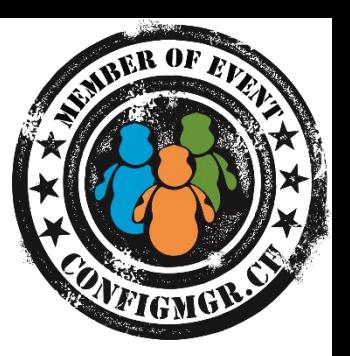

# Demo

### **Sequencer App-V 5.0 SP3**

### Migration / Parallelbetrieb 4.6 SP2 und 5.0

### Migration / Parallelbetrieb

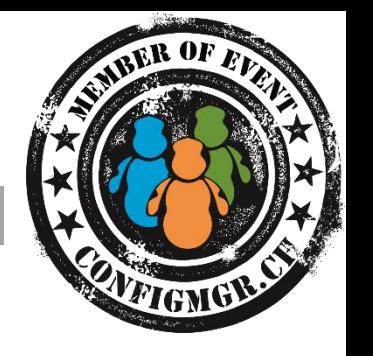

App-V 4.6 **inkl. SP2** und App-V 5.0 können gleichzeitig auf einem PC installiert werden und beide funktionieren gleichzeitig.

Achtung: File Types (z.B. PDF oder PPTX) können nur mit einer Version verknüpft sein.

Die Pakete können mittels PowerShell auf einem Sequencer PC von 4.6 nach 5.0 Konvertiert werden:

- **Import-Module AppVPkgConverter**
- **Get-ChildItem -Path %Source%| Test-AppvLegacyPackage**
- **Get-ChildItem -Path %Source% | ConvertFrom-AppvLegacyPackage - DestinationPath %Destination%**

### Migration / Parallelbetrieb

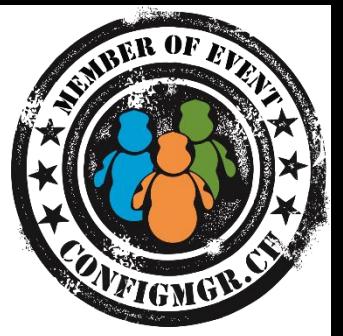

Scripts in App-V 4.6 Paketen werden nicht automatisch konvertiert, dies muss nachträglich manuell gemacht werden.

Standardmässig ist Scripting deaktiviert. Es kann auf die folgenden Wege aktiviert werden:

- **PowerShell: Set-AppvClientConfiguration -EnablePackageScripts \$true**
- **GPO App-V 5.0 ADMX**
- **Bei der Installation /ENABLEPACKAGESCRIPTS=1**

Voraussetzungen für die Verteilung von App-V mittels Config Manager

Es sind lediglich die folgenden Voraussetzungen nötig:

Client:

- **[App-V 5 Client](https://technet.microsoft.com/en-us/library/dn858705.aspx) installiert**
- **Falls App-V 5 Client GUI gewünscht, das auch noch installiert**
- **[App-V 4.6 Client i](https://technet.microsoft.com/en-us/library/cc843822.aspx)nstalliert**

Server:

**Configuration Manager 2012 mindestens SP1**

Verteilung von App-V Paketen via MSI, PowerShell und Streaming parallel möglich

### Verteilung

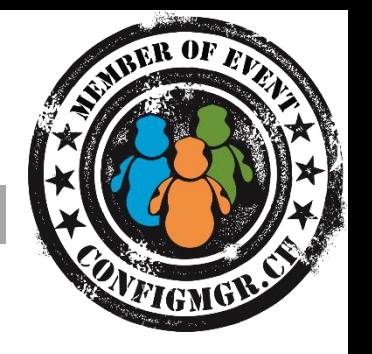

App-V 5 Pakete können mit den folgenden Technologien auf den Client «installiert» werden:

- **Installation des App-V Paket via vom Sequencer erstelltem MSI**
- **Finstallation mittels Powershell**

Add-AppVClientPackage –Path "..\MyPackage.appv" | Publish-AppvClientPackage –Global

- **Extreaming via App-V Streaming Server**
- **via Configuration Manager 2012 «Streaming delivery» oder «Local delivery»**

### Verteilung: Streaming delivery

Beim Streaming delivery wird das Paket direkt vom DP «gestartet».

- **Der Anwender kann die SW nach sehr kurzer Zeit starten**
- **Lokaler Platzbedarf ist kleiner**
- **Während dem Arbeiten werden benötigte Teile heruntergeladen**
- **Beim ersten Start der SW muss der DP erreichbar sein**
- **Nicht für den offline Einsatz auf Notebooks geeignet**

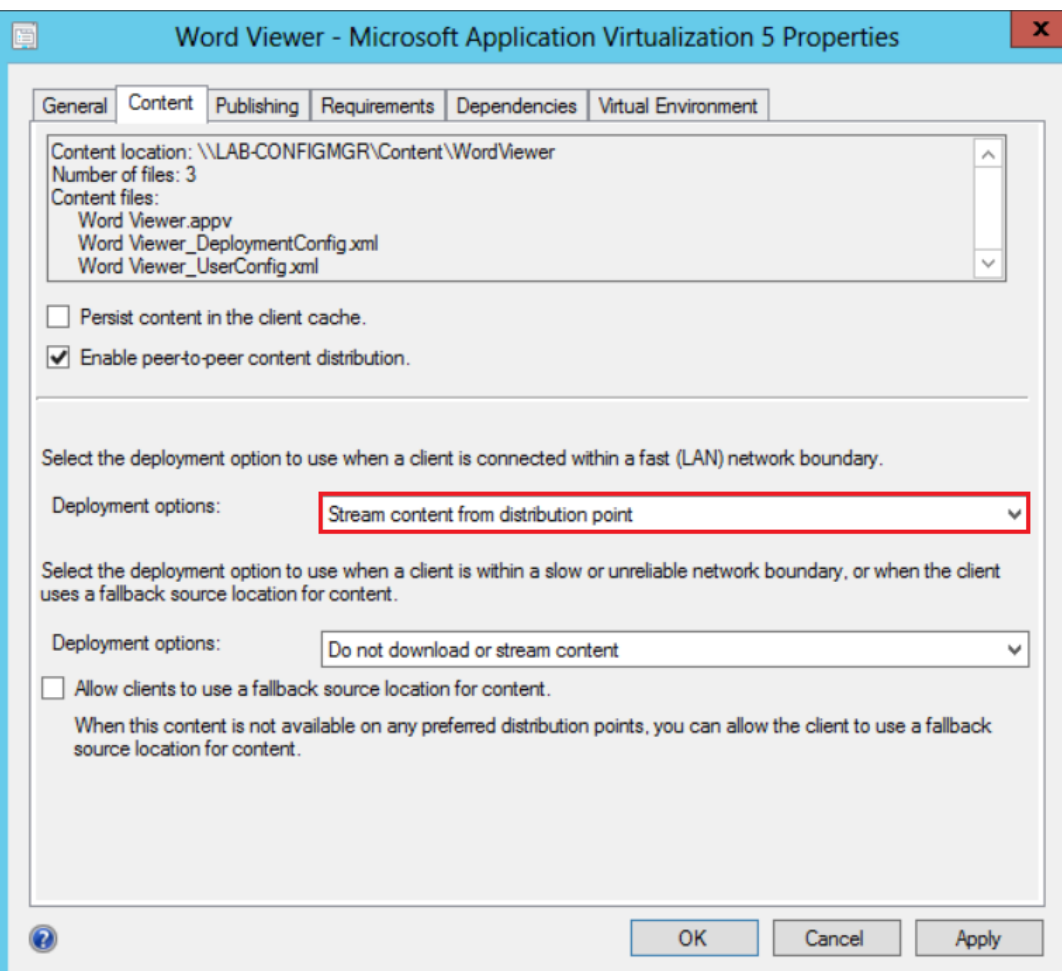

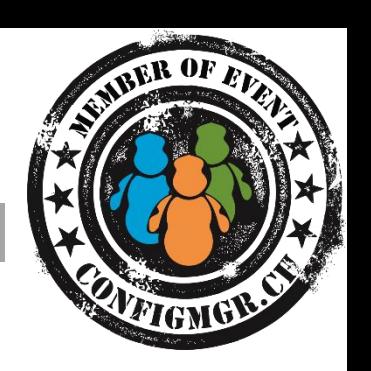

### Verteilung: Local delivery

Beim Local delivery wird das Paket vom SCCM Cache «gestartet»

- **Die Applikation wird zuerst in den SCCM Cache geladen**
- **Lokaler Platzbedarf ist grösser**
- **Erster Start der SW ist offline möglich**
- **Für den offline Einsatz auf Notebooks geeignet**

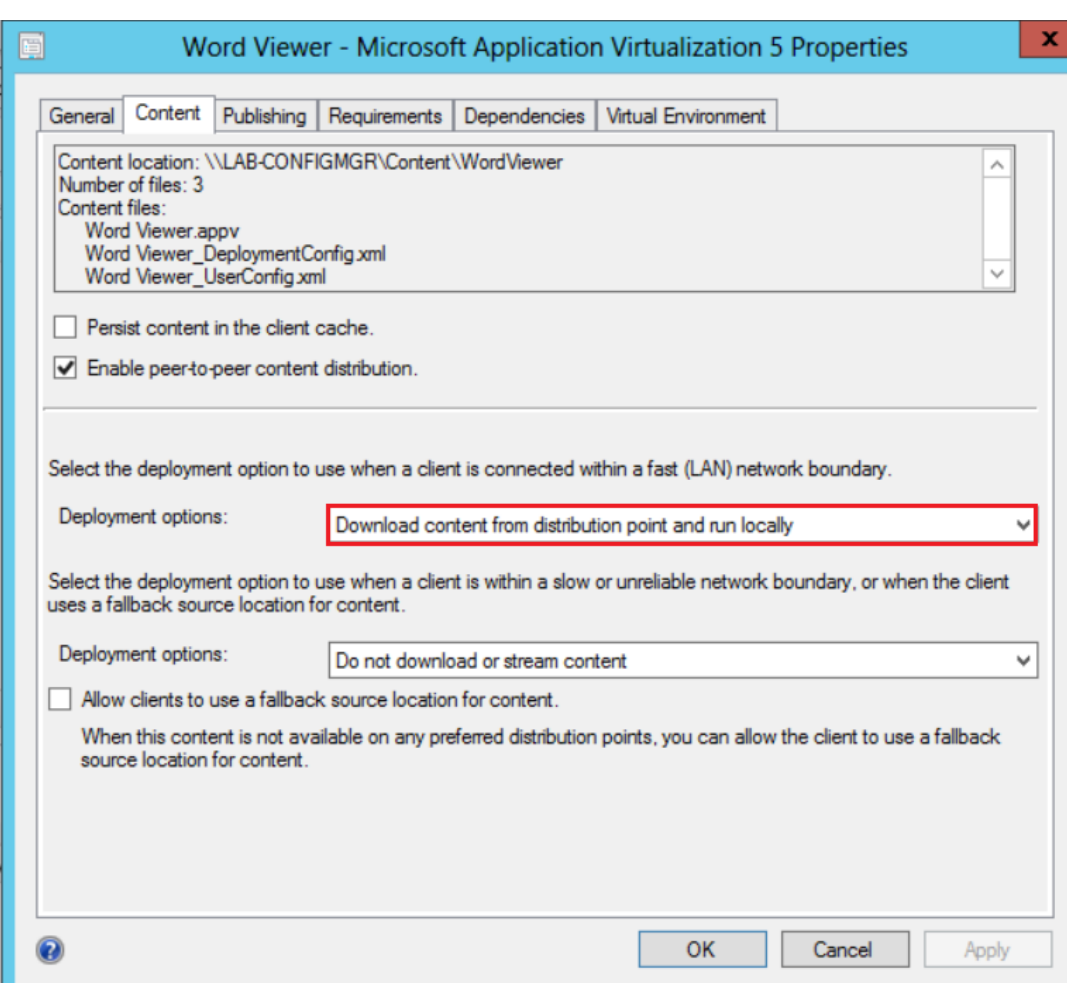

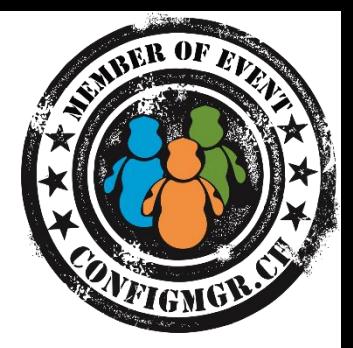

### Verteilung: Standalone Mode

App-V 4.6 Standalone Mode:

- **Mühevolle Konfiguration bei der Installation des Clients**
- **Danach Installation von App-V Paketen via MSI möglich**
- **Dafür kein Streaming mehr möglich**

Situation bei App-V 5.0:

- **Keine Konfiguration bei der Installation des Clients nötig**
- **Installation von App-V Paketen via MSI Out Of The Box**
- **Gleichzeitig via Streaming und MSI möglich**

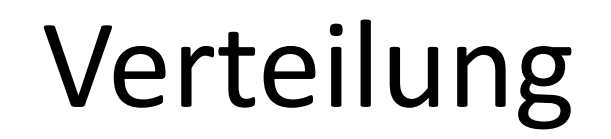

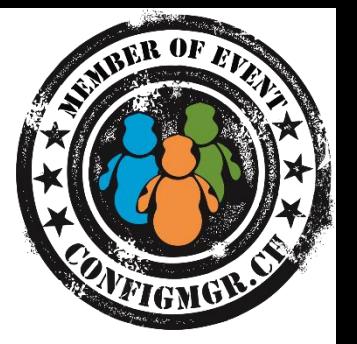

# Demo

### **Installation von App-V Paketen mittels MSI und PowerShell**

**Streaming delivery von Office 2013 und Visio**

Deployment Types

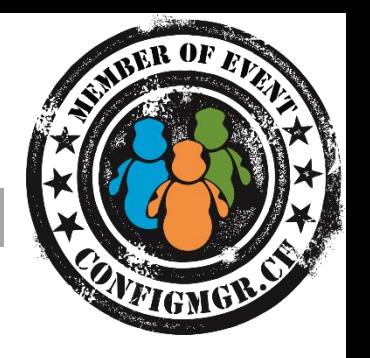

SCCM 2012 bietet die Möglichkeit für die Installation einer Applikation mehrere Installationsarten (Deployment Types) zu definieren.

Dadurch bieten sich z.B. folgende Möglichkeiten:

- **Auf dem Primary Device via MSI auf anderen via App-V**
- **Falls nur App-V 4.6 vorhanden ist diese Pakete sonst das 5.0er**
- **Bei Installation unter Windows 7 zuerst noch PowerShell 3.0**
- **Bei XP wird App-V 4.6 Client installiert auf Windows 7 5.0**
- **Etc.**

### Deployment Types

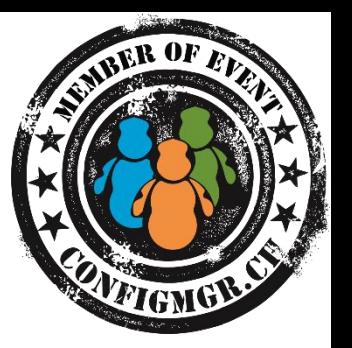

# Demo

### **Wie sieht das ganze im Config Manager aus und was bewirkt es auf dem Client**

Connection Groups alias Virtual Environments

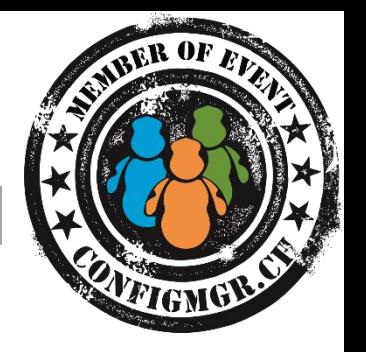

Ab App-V 4.5 gab es Dynamic Suite Composition. Sind eher umständlich und nicht wirklich einfach zu verwalten.

App-V 5.0 bringt nun Connection Groups und im Config Manager heissen diese Virtual Environments:

- **Ermöglichen, dass zwei oder mehrere Virtuelle Applikationen sich gegenseitig sehen und miteinander interagieren können.**
- **Sind sehr einfach zu erstellen.**
- **Können übersichtlich verwaltet werden.**

### Virtual Environments

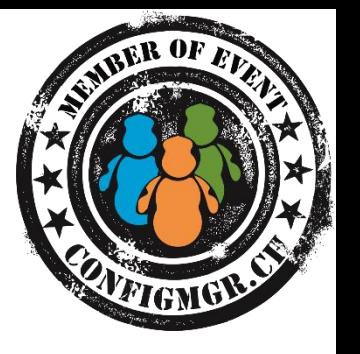

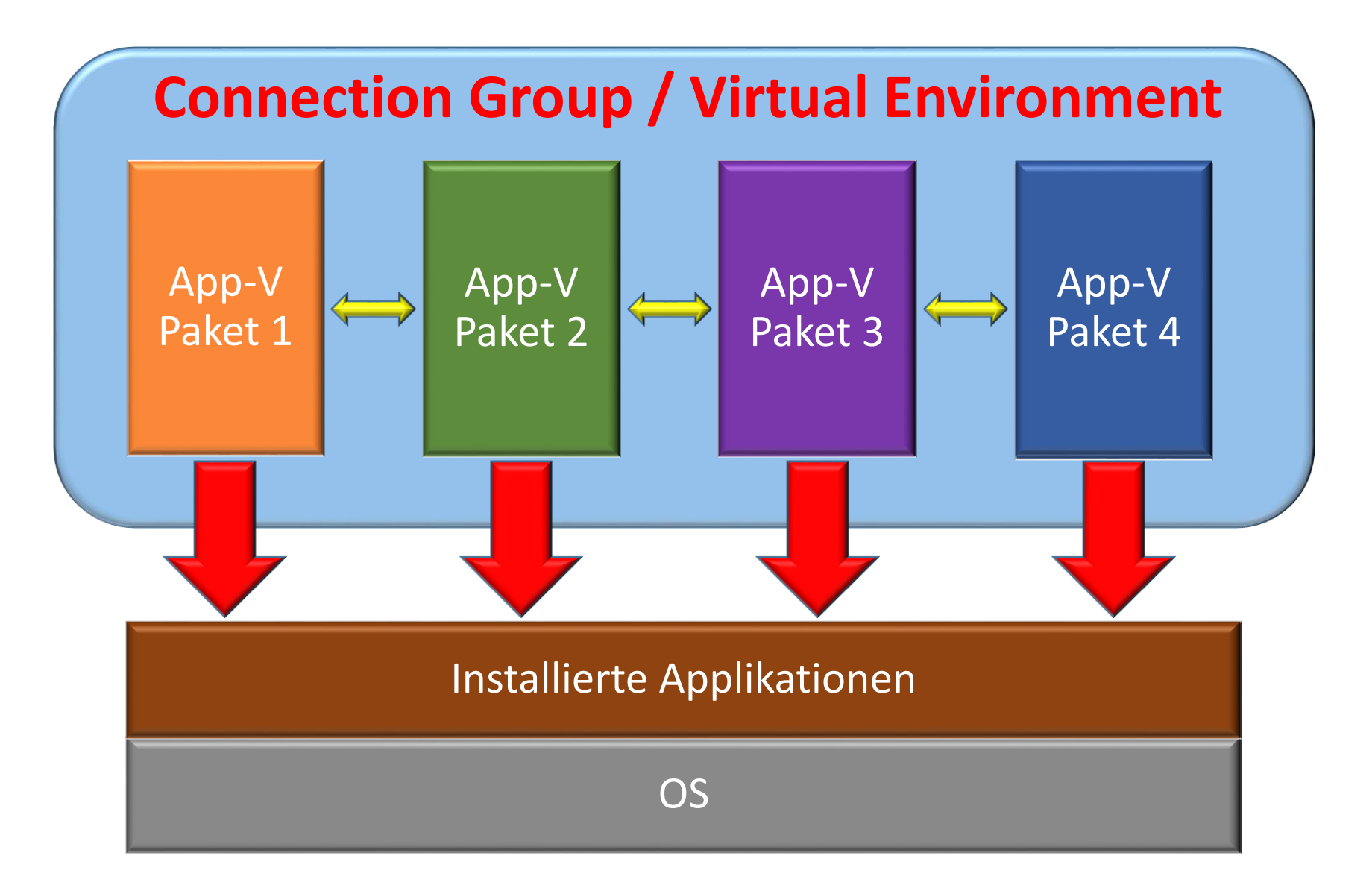

### Virtual Environments

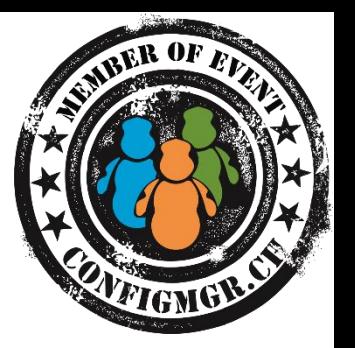

# Demo

### **Zusammenspiel Java und OpenProject**

# App-V 5.0 neue Einstiegspunkte = Virtual Application Extensions

### Virtual Application Extensions

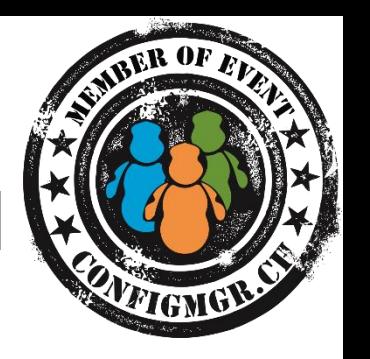

Mit App-V 5.0 erhält die physische Welt einfacher Zugriff auf die virtuellen Applikationen. Zum Beispiel durch die folgenden neuen Möglichkeiten:

- **Default Program Handlers\***
- **URL Protocols**
- **AppPaths**

**\*Geht nur wen das Paket Global Published wird (Dem Computer zugewiesen)**

### Virtual Application Extensions

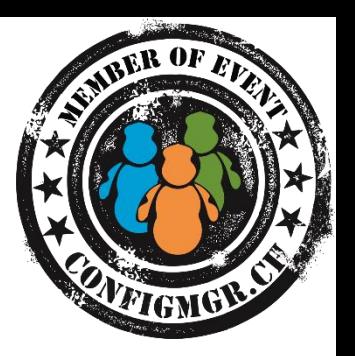

# Demo

### **MailTo, AppPath, Default Programs**

### App-V Lizenzierung

### App-V Lizenzierung für den Desktop

Es ist Bestandteil des Microsoft Desktop Optimization Pack (MDOP)

MDOP beinhaltet die folgenden Produkte:

- **Microsoft Application Virtualization (App-V)**
- **Microsoft User Experience Virtualization (UE-V)**
- **Microsoft Enterprise Desktop Virtualization (MED-V)**
- **Microsoft Advanced Group Policy Management (AGPM)**
- **Microsoft BitLocker Administration and Monitoring (MBAM)**
- **Diagnostics and Recovery Toolset (DART)**

**MODP ist eine optionale Subskription zur Software Assurance**

### App-V Lizenzierung für Terminalserver

Für Terminal Server wird ein spezieller App-V RDS Client benötigt.

Die Lizenz für diesen ist Bestandteil der

RDS Client Access License (CAL).

Es wird also keine zusätzliche Lizenz benötig.

### **Weiterführende Informationen 1/2**

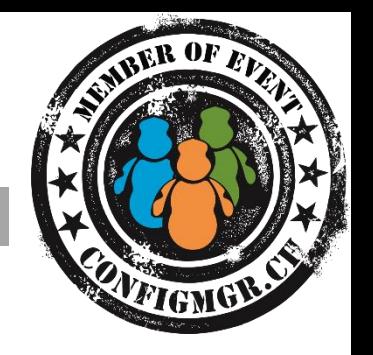

- **MDOP Übersicht:** <http://www.microsoft.com/en-us/windows/enterprise/products-and-technologies/mdop/default.aspx>
- Integrating Virtual Application Management with App-V 5 and Configuration Manager 2012 SP1: <http://www.microsoft.com/en-us/download/details.aspx?id=38177>
- App-V Powershell: <http://blogs.technet.com/b/appv/archive/2012/12/03/app-v-5-0-client-powershell-deep-dive.aspx>
- For [additional information](http://www.microsoft.com/en-us/windows/enterprise/products-and-technologies/mdop/app-v.aspx) on App-V 5.0 visit: http://www.microsoft.com/enus/windows/enterprise/products-and-technologies/mdop/app-v.aspx[x](http://www.microsoft.com/en- us/windows/enterprise/products-and-technologies/mdop/app-v.aspx)
- More information about the App-V client to RDS servers and VDI, please download whitepaper at: <http://go.microsoft.com/?linkid=9824870>

### **Weiterführende Informationen 2/2**

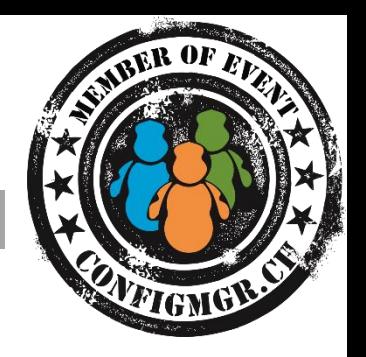

- [Migrating packages from App-V 4.x to App-V 5.0:](http://blog.stealthpuppy.com/virtualisation/migrating-packages-from-app-v-4-x-to-app-v-5-0/) http://blog.stealthpuppy.com/virtualisation/migratingpackages-from-app-v-4-x-to-app-v-5-0/
- App-V 5.0 Installations Parameter: <http://technet.microsoft.com/en-us/library/jj713460.aspx>
- App-V 5.0 ADMX Template: <http://go.microsoft.com/fwlink/p/?LinkId=393941>
- App-V 4.6 zu 5.0 mittels GUI: <http://www.michelstevelmans.com/nomorefour-appv-50-converter-gui-application/>

### Weitere Infos

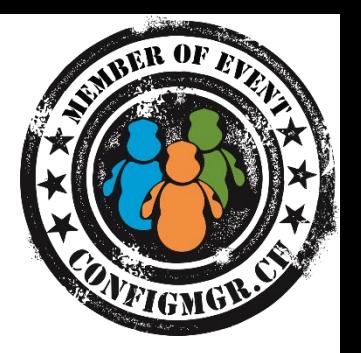

### **Digicomp Kurse neu**

<https://www.microsoft.com/learning/en-us/course.aspx?ID=20695A&Locale=en-us>

<https://www.microsoft.com/learning/en-us/course.aspx?ID=20696A&Locale=en-us>

### Danke

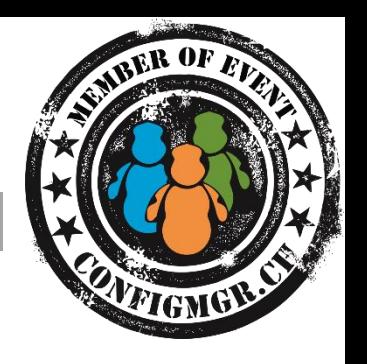

#### **Herzlichen Dank**

Pascal Berger @bergerspascal blog.trueit.ch

#### Bewertung der Session: [Configmgr.ch](http://configmgr.ch/)

- Xing: <https://www.xing.com/net/cmce>
- Facebook: <https://www.facebook.com/groups/411231535670608/>
- Linkedin: [http://www.linkedin.com](http://www.linkedin.com/groups/Config-Manager-Community-Switzerland-6533663?home=&gid=6533663&trk=anet_ug_hm)
- Twitter: [https://twitter.com/configmgr\\_ch](https://twitter.com/configmgr_ch)

#### Nächster Event: Freitag 19. Juni Digicomp Bern (begrenzte Anzahl Teilnehmer)

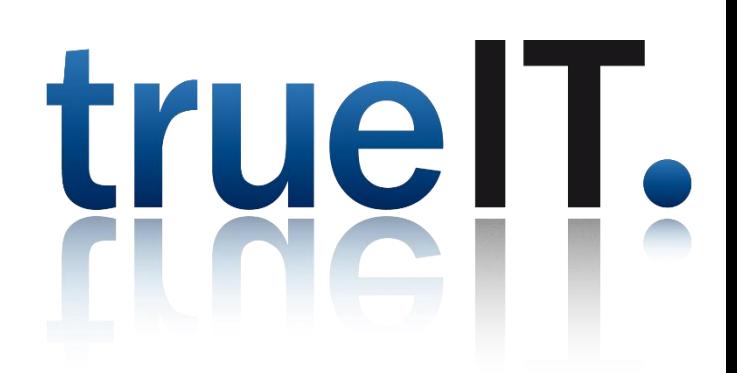